### Objetivo

En esta práctica desarrollarás una hoja de trabajo en Excel que presente los ajustes de funciones lineales, polinomiales y potenciales donde Excel resulta una ayuda invaluable. Asimismo, mediante cambios de variable, ajustarás funciones más complicadas.

## Teoría

Consideremos el siguiente conjunto de datos:

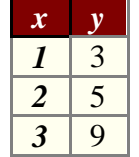

Nuestro problema es determinar la función lineal  $y=a<sub>1</sub>x$  que mejor ajuste los datos, en el sentido de que la suma de las diferencias cuadradas entre el valor dado y el obtenido por la recta sea el menor posible.

Para fijar las ideas, la tabla siguiente muestra los valores predichos por la recta y los valores reales.

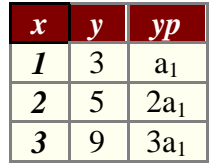

La suma de las diferencias al cuadrado es

$$
G = (a_1 - 3)^2 + (2a_1 - 5)^2 + (3a_1 - 9)^2
$$
  

$$
G = 115 - 80 a_1 + 14a_1^2
$$

que representa una ecuación cuadrática, parábola con vértice en *a1=20/7* que abre hacia arriba. De ahí que la recta de mejor ajuste es

$$
y = \frac{20}{7}x
$$

Este proceso se conoce como método de los mínimos cuadrados. El método se complica para ajustes de funciones no tan básicas como una línea recta que pasa por el origen; así que, analizaremos la forma de usar Excel para hacer otros ajustes.

# Ajuste lineal en Excel

Considera los datos de la tabla siguiente

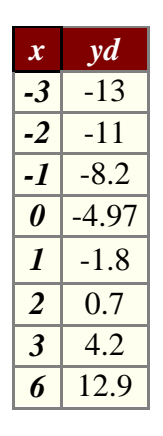

Para determinar el ajuste de una función lineal en Excel se sigue el procedimiento siguiente.

- $\rightarrow$  Escribir la tabla en las columnas A y B.
- Seleccionar los datos y graficar usando la ayuda de graficación. Seleccionar la opción **xy-Dispersión** (**xy-Scatter**) con la opción de puntos-líneas. La gráfica obtenida es la siguiente.
- Seleccionar la gráfica e ir al menú **gráfico** (**graphics**), buscar y seleccionar **Agregar línea de tendencia** (**Add trendline**), seleccionar ahí la recta. Ir después a **opciones** (**options**) y seleccionar **presentar ecuación en el gráfico** (**show equation**).

El esquema siguiente muestra la gráfica obtenida con la ecuación lineal de mejor ajuste

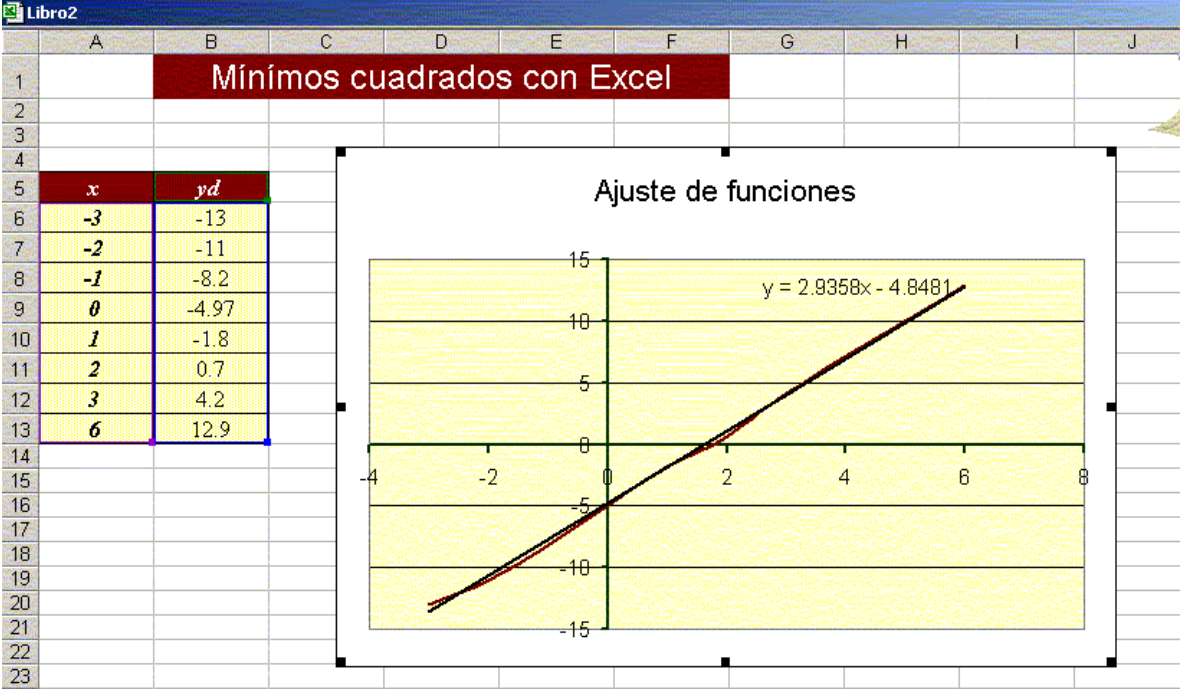

## Ajuste Polinomial en Excel

Considera los datos de la tabla siguiente

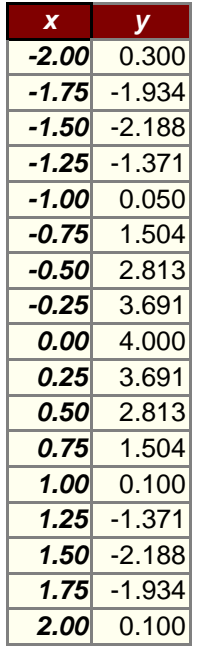

Para determinar el ajuste de una función polinomial en Excel se sigue el mismo procedimiento para ajuste de funciones lineales pero se debe **agregar línea de tendencia polinomial**. El esquema siguiente muestra la gráfica obtenida con la ecuación polinomial de mejor ajuste.

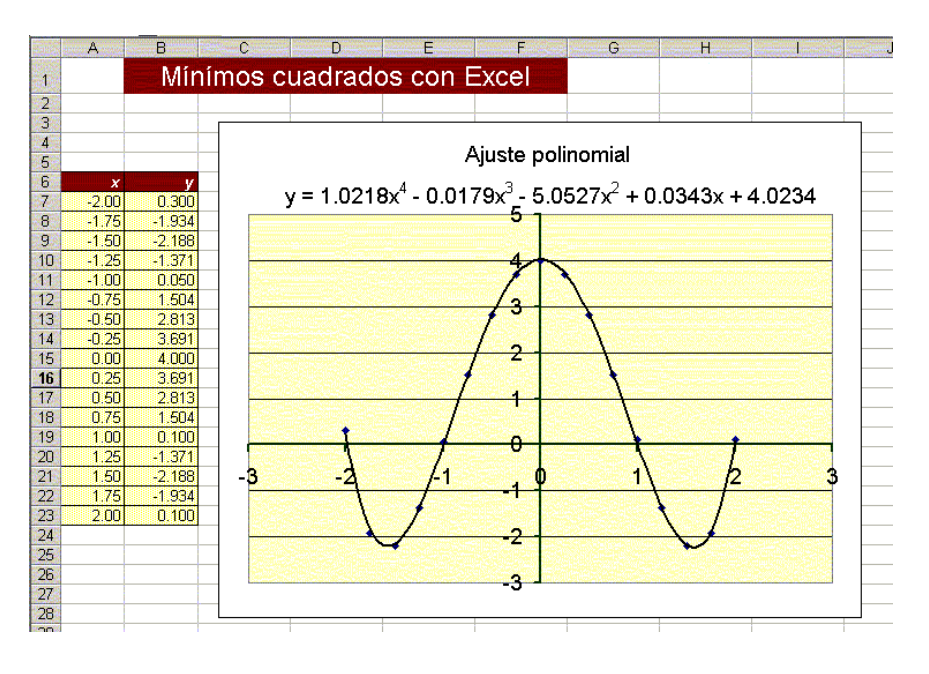

## Observaciones

1) Con ligeras modificaciones se puede elaborar una hoja que permita ajustar funciones del tipo *y= A x<sup>k</sup>* . Para ello, basta con seleccionar el tipo de línea de tendencia potencial.

- 2) Se pueden ajustar funciones exponenciales si se selecciona ese tipo de curva de tendencia.
- 3) Algunas veces es necesario hacer un cambio de variable antes de hacer el ajuste de funciones. Por ejemplo, si se quieren ajustar los datos a una función del tipo

$$
y = \frac{Ax}{x+B}
$$

es necesario considerar *z=x/y;* y después de un poco de álgebra vemos que

$$
y = \frac{Ax}{x + B};
$$
  
\n
$$
x + B = \frac{Ax}{y} = Az;
$$
  
\n
$$
x = Az - B;
$$
  
\n
$$
x = az + b;
$$

por lo que es necesario ajustar la línea *x=az+b*; después de obtener los valores *a, b,* obtenemos *A, B* y, finalmente la ecuación ajustada.

### Ejercicios

Para resolver los siguientes ejercicios utiliza la hoja que construiste. Si no pudiste elaborar la hoja, utiliza la que te proporcionamos oprimiendo [aquí.](file:///E:/sitio/material/ajuste_curvas.xls)

1.- Ajusta los datos de las tablas siguientes a funciones lineales, cuadráticas y exponenciales ¿cuál es el mejor ajuste?

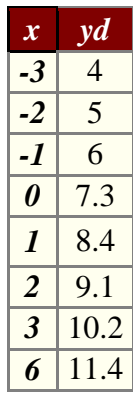

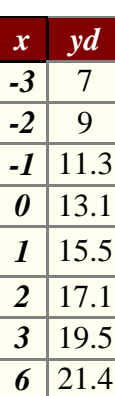

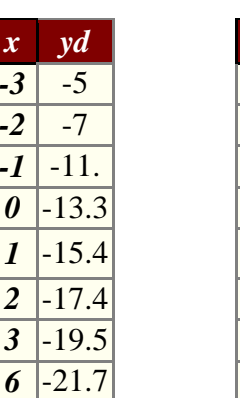

*x yd*  $-3$  4  $-2$  8  $-1$  36  $\boldsymbol{\theta}$  | 70 *1* 36 2 8  $3 \mid 4$  $6 \mid 0$ 

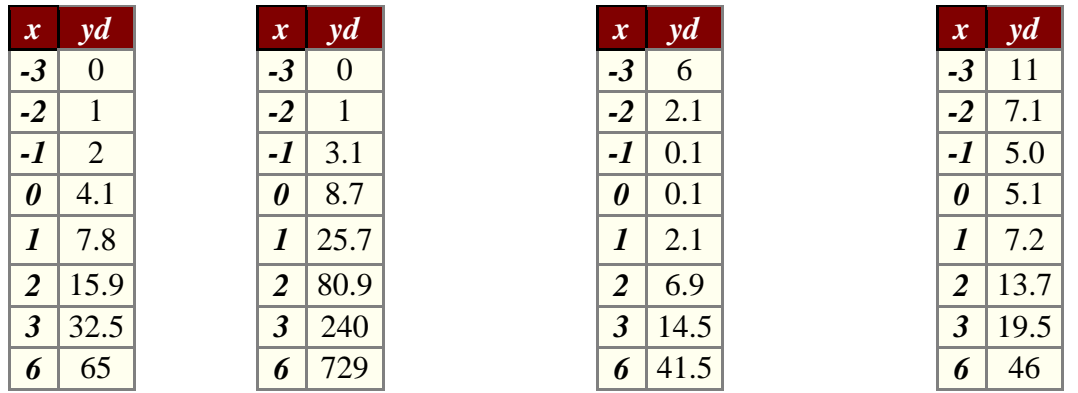

Autor: José Luis Gómez Muñoz